# Static Routing Exercise

Mark Tinka & Isatou Jah

### What will the exercise involve?

- Unix network interface configuration
- Cisco network interface configuration
- Static routes
- Default route
- Testing

### Routing

- Routing is done based on destination IP address
- Without routing, interface can only reach destinations via ARP
- Cannot reach a destination on another separate network without going through an intermediate device
- A device with at least 2 interfaces can route

### Routing

#### Static routes

- specifically instructs router on which route to take to a particular destination network
- dynamic routes
  - learnt via routing protocols implemented on routers
- default routes
  - route that instructs a machine where to send packets for destinations that are not in the routing table

### Static Routing

#### Advantages

- Simple to configure and maintain
- Secure as only defined routes can be accessed
- Bandwidth is not used for sending routing updates

#### Disadvantages

- Manual update of routes after changes
- Explicit addition of routes for all networks
- Potential for configuration mistakes

## IP Routing Configuration Static/default route example

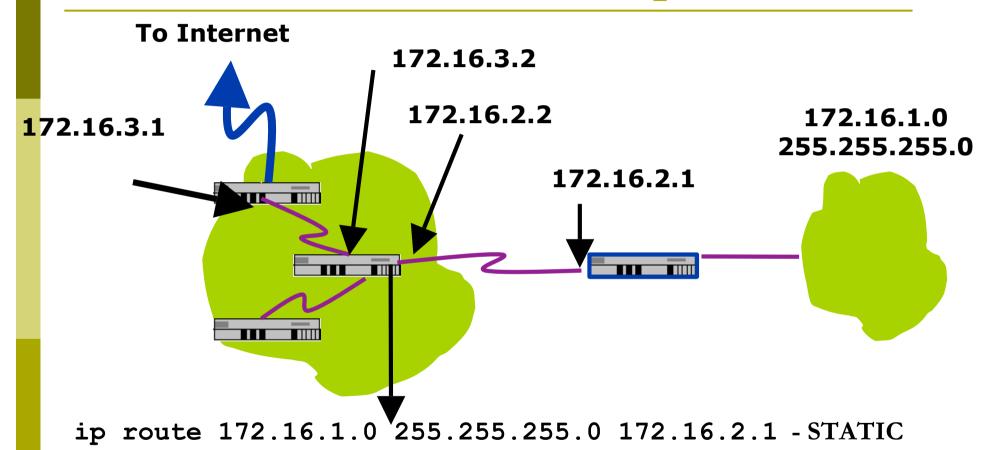

ip route 0.0.0.0 0.0.0.0 172.16.3.1 - DEFAULT

### Classroom Network Layout

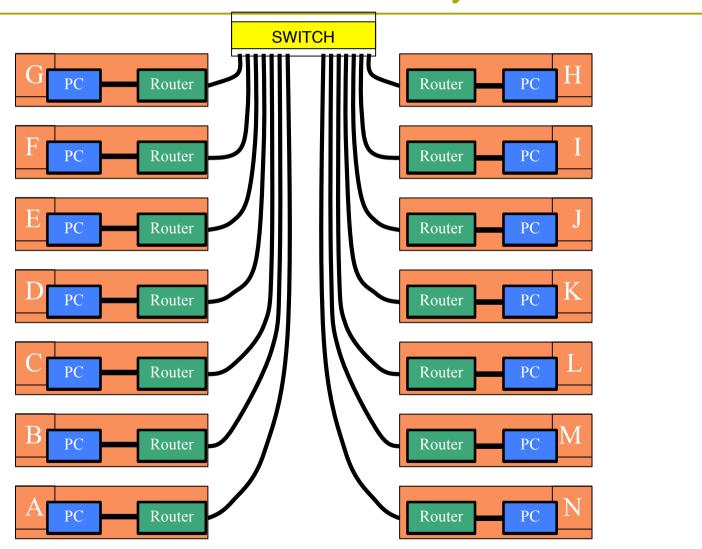

### Exercise One

### IPv4 Address Assignments

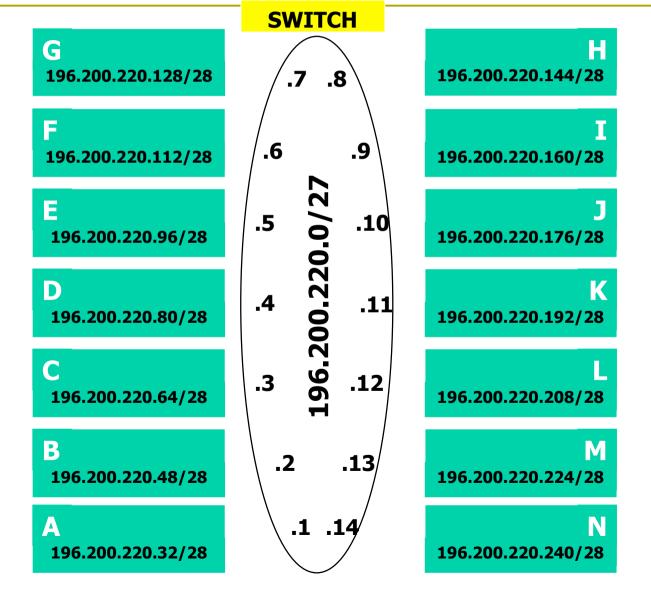

### IPv4 Address Assignment

- □ You already have an IP address for your router's backbone link (A=.1, B=.2, ...)
- You have a /28 for your local network (PC and router connected back to back)
- Assign your own host addresses from your local /28 network

### FreeBSD Network Interface Configuration

- configure interface on Unix host
  - □ ifconfig em0 inet n.n.n.n netmask m.m.m.m
  - em0 is interface name
  - n.n.n.n is IP address
  - m.m.m.m is netmask

### Connect PC to router console port

- Connect cable to console port on router, serial port on FreeBSD box
- Use the **tip** command to connect your keyboard and screen to the serial port
  - e.g. bash\$ tip com1
- You may have to edit /etc/remote
- See man pages for tip(1) and remote(5)
  - HINT: to exit tip, type ~.

### Cisco Router Network Interface Configuration

configure backbone interface on cisco router

```
conf t
interface fastethernet0/0
ip address n.n.n.n m.m.m.m
```

- fastethernet0/0 is interface name
- n.n.n.n is IP address
- m.m.m.m is netmask
- configure local interface on cisco router
  - fastethernet0/1

### Cisco Router Network Interface Configuration

Cisco global config should always include:

```
ip classlessip subnet-zerono ip domain-lookupip cef
```

Cisco interface config should usually include:

```
no shutdown
no ip proxy-arp
no ip redirects
no ip directed-broadcast
```

#### Test Connectivity

- PC can ping local interface of router
- Router can ping PC
- PC cannot ping backbone interface of router
- Router can ping other routers
- PC cannot ping other routers or other PCs

### Configure a default route

- Add route on PC route add default g.g.g.g
  - g.g.g.g is IP address of gateway (which is on Cisco router)
- Display forwarding table
   netstat -rn

### Test connectivity

- All PCs can now reach backbone IP address of own row
- Still can't reach other rows
  - why?
  - Run a "traceroute" to troubleshoot

## Configure static routes for the remaining classroom desks

- On router, add static routes to other rows
  - next hop is backbone interface of other row's router
    - ip route n.n.n.n m.m.m.m g.g.g.g
- Repeat several times until complete

### Test Connectivity

- All routers can reach all PCs
- All PCs can reach all backbone IP addresses
- All PCs can reach PCs in other rows
- Test with traceroute

### Static Exercise using IPv6

- Now repeat this exercise using IPv6 addressing
- Consult addressing plan for IPv6 addresses
  - Link between router and PC gets a /64
    - □ Group A use 2001:4348:220:1::/64
    - □ Group B use 2001:4348:220:2::/64
    - etc
  - Backbone is numbered from 2001:4348:220:0::/64

### IPV6 Address Assignments

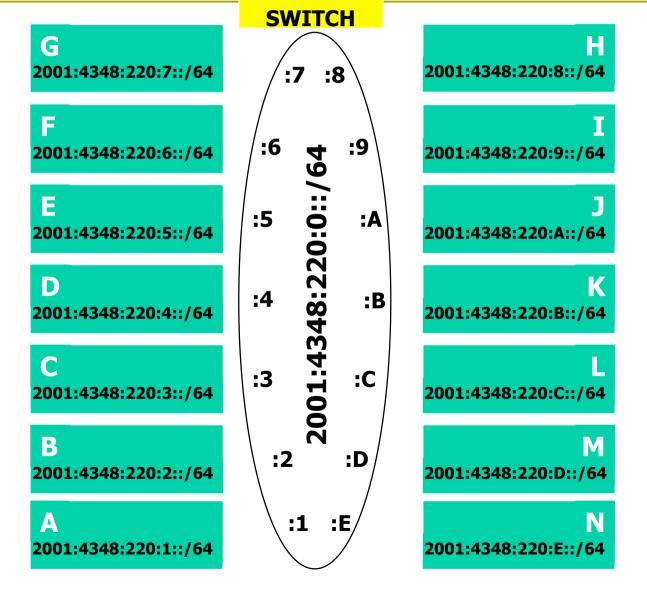

### FreeBSD Network Interface Configuration

- configure interface on Unix host
  - □ ifconfig em0 inet6 n:n:n:n/m
  - em0 is interface name
  - n:n:n:n is IPv6 address
  - m is netmask

### Cisco Router Network Interface Configuration

configure backbone interface on cisco router

```
conf t
ipv6 unicast-routing
interface fastethernet0/0
ipv6 address n:n:n:n/m
```

- fastethernet0/0 is interface name
- n:n:n:n is IPv6 address
- m is netmask
- configure local interface on cisco router too

### Cisco Router Network Interface Configuration

Cisco ipv6 **global** config should always include:

no ipv6 source-route ipv6 cef

Cisco interface config should additionally include:

no ipv6 redirects

### Configure a default route

- Add route on PC route add -inet6 default g:g:g:g
  - g:g:g:g is IPv6 address of gateway (which is on Cisco router)
  - -inet6 tells FreeBSD that this is an IPv6 route
- Display forwarding tablenetstat -rn

## Configure static routes for the remaining classroom desks

- On router, add static routes to other rows
  - next hop is backbone interface of other row's router
    - ipv6 route n:n:n:n/m g:g:g:g
- Repeat several times until complete

### Test Connectivity

- All routers can reach all PCs
- All PCs can reach all backbone IP addresses
- All PCs can reach PCs in other rows
- Test with traceroute

## Exercise Two

### IPv4 Address Assignments

E2 Router 196.200.220.30/27

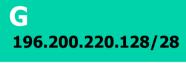

F 196.200.220.112/28

196.200.220.96/28

196.200.220.80/28

196.200.220.64/28

B 196.200.220.48/28

A 196.200.220.32/28

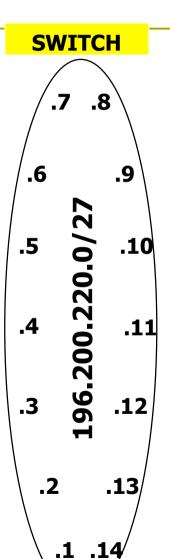

196.200.220.144/28

196.200.220.160/28

196.200.220.176/28

196.200.220.192/28

196.200.220.208/28

M 196.200.220.224/28

196.200.220.240/28

### IPv6 Address Assignments

E2 Router **2001:4348:220::F/64** 

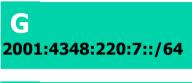

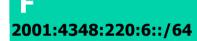

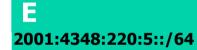

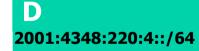

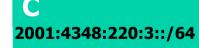

B 2001:4348:220:2::/64

A 2001:4348:220:1::/64

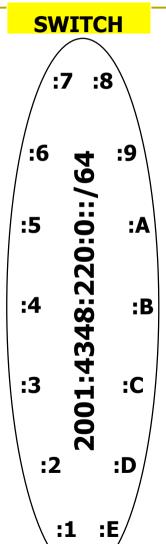

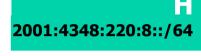

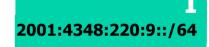

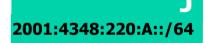

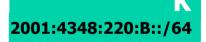

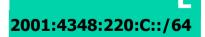

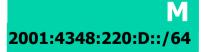

## Configure static routes to classroom router

- on router, remove all static routes

  no ip route n.n.n.n m.m.m.m g.g.g.g
- Repeat until complete
- Add default route to classroom router
  - next hop is backbone router
    ip route 0.0.0.0 0.0.0.0 g.g.g.g
- Do the same for IPv6:

```
no ipv6 route n:n:n:n/m g:g:g:g
ipv6 route ::/0 g:g:g:g
```

### Test Connectivity

- All routers can reach all PCs
- All PCs can reach all backbone IP addresses
- All PCs can reach PCs in other rows
- Test with traceroute
  - Test both IPv4 & IPv6
- All static routes have now been added on classroom router

### Edit FreeBSD the '/etc/rc.conf' file

- On production machines, add lines to /etc/rc.conf to configure network on reboot
  - hostname="porcupine.tomato.example"
  - ifconfig\_em0="inet X.X.X.X netmask Y.Y.Y.Y"
  - ipv6\_ifconfig\_em0="X:X:X:X prefixlen 64"
  - defaultrouter="G.G.G.G"
  - ipv6\_defaultrouter="G:G:G:G"
- See /etc/default/rc.conf for more information

# Static Routing Exercise

The End